## 1

## Download the CardValet App and Register Your Card\*

Download the CardValet application from the Apple® app store or Google play™

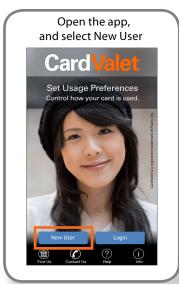

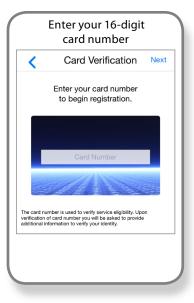

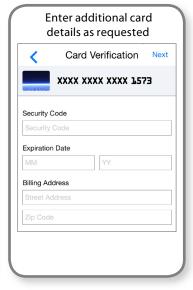

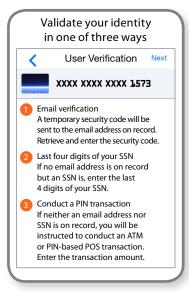

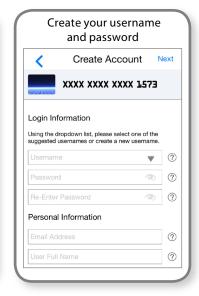

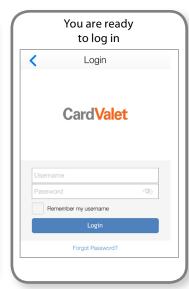

2

## Turn Your Card On or Off; Set Controls or Alerts; View Balances and Card Transactions\*

Select a card from the CardValet home screen and you are ready to begin

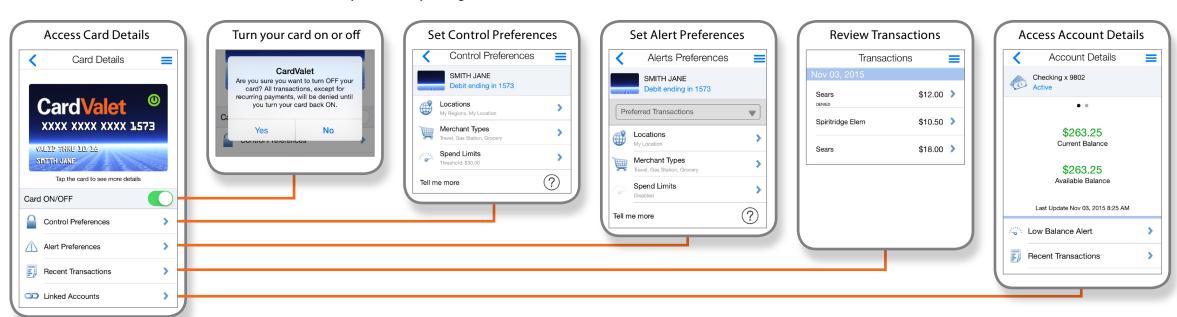